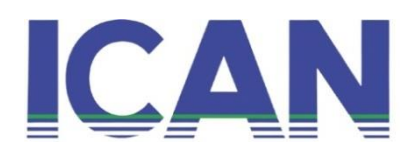

## **PRACTICE ATTACHMENT PROCEDURE.**

- **1.** Log in to<https://icanportal.org/members>
- **2.** Click on Licence/Firm Registration Tab.
- **3.** From the drop down, click on the attachment registration.
- **4.** Log in with your membership number and password.
- **5.** At the left top corner, "click here to register new attachment."
- **6.** Use any of the payment options to complete your payment of N20, 000 for attachment.
- **7.** Generate your PIN and Serial Number.
- **8.** Copy and send the link https://www.icanportal.org/members/attestations to your supervisor to enter your details on the portal and select Attachment under Application.";
- **9.** The sponsor completes the information required and attests to the application.
- **10.** After you have confirmed that your sponsor has completed the form, log on with your PIN and Serial Number to review the form, complete your information and submit.

For further enquiries, kindly reach out to Professional Practice Department on 09053847524 or Adebayo Rasheed on 08163569016.

Email- [practicelicence@ican.org.ng](mailto:practicelicence@ican.org.ng) and riadebayo@ican.org.ng

Many thanks.

HOD-PPD.